### **Momentum 170 FNT 110 00 170 FNT 110 01**

Quick reference guide Kurzanleitung Instruction de service Guía de referencias rápidas Guida di riferimento rapido

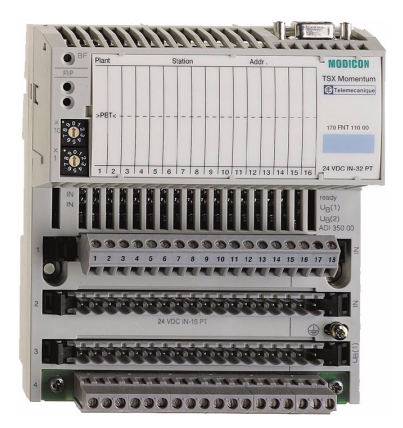

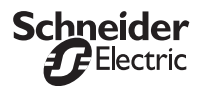

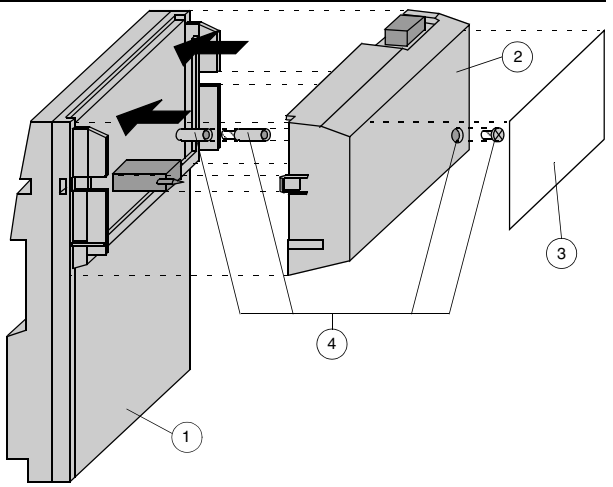

- 1. I/O base<br>2. Commun
- 2. Communication or processor adapter<br>3. Fill-in label
- 3. Fill-in label
- PE/FE connection (only for special bases)
- 1. E/A-Einheit
- 2. Bus- oder CPU-Adapter
- Schiebeschild
- 4. PE/FE Verbindung (nur für spezielle Bases)
- 1. Embase
- 2. Communicateur ou module processeur<br>3. Etiquette d'identification
- Etiquette d'identification
- 4. Connexion PE/FE (seulement pour embases spéciales)
- 1. Unidad de E/S
- 2. Adaptador de bus
- Etiqueta de inserción
- 4. Conexión PE/FE (sólo para bases especiales)
- 1. Unità I/O
- 2. Adattatore bus o Adattatore CPU<br>3. Targetta per siglatura
- 3. Targetta per siglatura<br>4. Collegamento di terra
- Collegamento di terra PE/FE (solo per basi speciali)

### ENGLISH **ENGLISH**

### **User Information**

This communication adapter is operable only when installed on an I/O base. Assembly and installation instructions are provided in the user manuals 870 USE 002 00 and 870 USE 005 00 (170 FNT 110 00) or 870 USE 105 00 (170 FNT 110 01).

#### **Basic Data**

Transmission rate

Module type Communication adapter for FIPIO

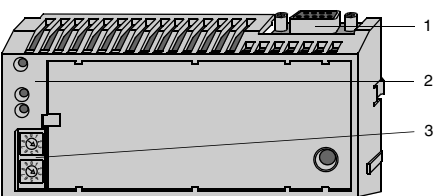

- 1. Bus connector
- 2. Area of status LEDs<br>3. Rotary switch for net
- 3. Rotary switch for network address settings

#### **LED Operations**

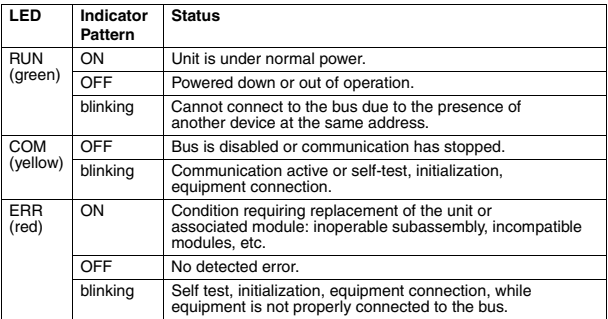

#### **Setting the Network Node Address**

The address set with the adapter's front panel switches must match the address defined for that adapter in the application program. If the addresses are not the same, messages may be sent and received at the wrong nodes across the network.

### **CAUTION**

#### **UNINTENDED EQUIPMENT OPERATION**

Do not install any adapter unless you have set its network address for your application. See your network administrator to get the node address for each adapter.

**Failure to follow these instructions can result in equipment damage.**

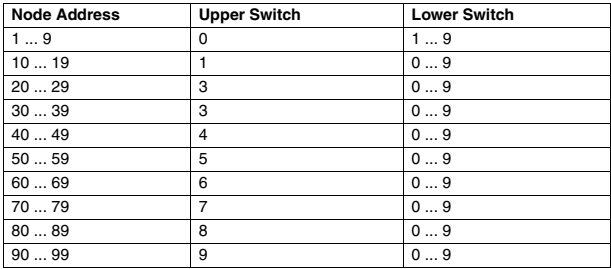

The following example sets the address to 31.

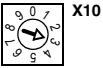

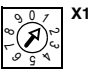

ENGLISH **ENGLISH**

#### **Related Documentation**

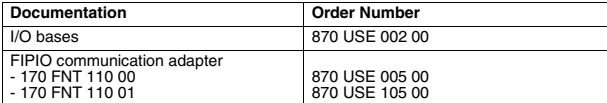

#### **Accessories**

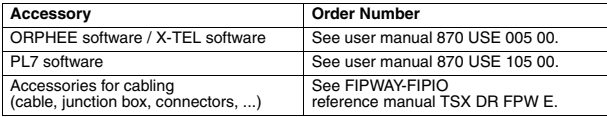

The module's elements are sensitive to damage by static electricity.

# **A** CAUTION

#### **ELECTROSTATIC DISCHARGE**

- •Store all components in their protective packaging until immediately before assembly.
- •Never touch exposed conductive parts such as contacts or terminals.

**Failure to follow these instructions can result in equipment damage.**

Hazardous electrical shock may result from improper grounding of the FIP cables and accessories. Refer to the electrical codes and safety requirements for your installation site.

## **WARNING**

#### **IMPROPER CABLE GROUNDING**

Ground the FIP cables and accessories in the following order. Each connection accessory is electrically connected to the others through the cable shielding.

•Ground the TSX FP ACC4 and TBX FP ACC10 taps. Secure the taps with conducting screws and fan-type lockwashers to a conducting metal support that is part of the grounding network. If there is not enough contact (painted support), you can ground via the screw located at the bottom right-hand side of the tap. This

screw also secures the quarter-turn cap. You need a short cable (2.5 mm<sup>2</sup> or greater).

- •Ground the TSX FP ACC2, TBX BLP 01 or TBX BLP 10 connectors. The grounding screw is on the back of the connectors.
- •Ground the TSX FP ACC6 or TSX FP ACC8 repeater. The connection and grounding principles are the same as that of the TSX FP ACC4 tap. If the DC power supply cord is equipped with a ground connector and/or shielding, connect to the terminal with the chassis ground symbol. The power supply cable shielding does not ground the repeater.
- •Ground the TSX LES 65/75 connection boxes. The grounding braid must be connected to the TSX RAC 20/20W11/25 grounding strip (fixed to the lower part of model 40 PLC racks).

**Failure to follow these instructions can result in death or serious injury.**

This product conforms to the environmental specifications of the I/O base upon which it is mounted. For environmental specification refer to the TSX Momentum I/O bases user manual 870 USE 002.

### **Benutzerinformation**

Der Bus-Adapter ist nur in Verbindung mit einer E/A-Einheit betreibbar. Informationen zur Montage und zur Installation finden Sie in den Handbüchern 870 USE 002 02 und 870 USE 005 02 (170 FNT 110 00) oder 870 USE 105 02 (170 FNT 110 01).

#### **Kenndaten**

Übertragungsrate

Baugruppen Typ **Bus-Adapter für FIPIO**<br>
Ubertragungsrate **Business** 1 MB/s

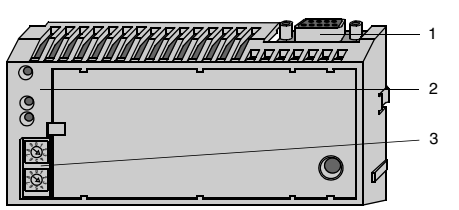

- 1. Busstecker.<br>2. LED-Anzeig
- 2. LED-Anzeigefeld.<br>3 Drehschalter für N
- 3. Drehschalter für Netzwerk-Adresse

#### **LED-Anzeigen**

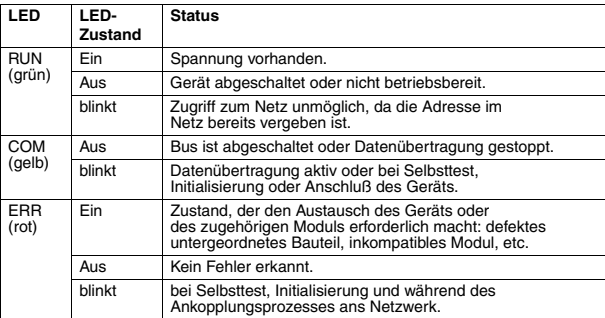

#### **Einstellen der Netzwerkadresse**

Die mittels der Drehschalter eingestellte Adresse muss mit der Adresse übereinstimmen, die im Anwenderprogramm für dieses Modul definiert ist. Wenn die Adressen nicht übereinstimmen, können Nachrichten an einen falschen Netzwerkteilnehmer gesendet bzw. von diesem empfangen werden.

### **ACHTUNG**

#### **UNBEABSICHTIGTER BETRIEB VON GERÄTEN**

Nehmen Sie den Adapter erst in Betrieb, wenn Sie eine Teilnehmeradresse eingestellt haben. Besorgen Sie sich die Adressen für die Adapter von Ihrem Netzwerk-Administrator.

**Nichtbeachtung dieser Anweisungen kann zu Geräteschäden führen.**

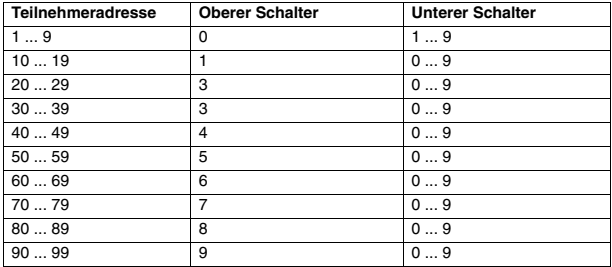

Im folgenden Beispiel ist die Adresse 31 eingestellt.

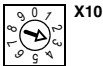

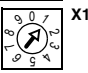

#### **Weitere Dokumentation**

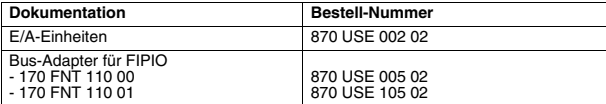

#### **Zubehör**

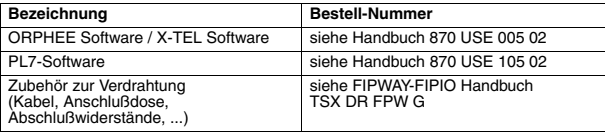

Die Bauelemente des Moduls können durch statische Aufladung beschädigt werden.

# **ACHTUNG**

#### **ELEKTROSTATISCHE ENTLADUNG**

- •Nehmen Sie alle Komponenten erst unmittelbar vor dem Einbau aus der Schutzverpackung.
- •Berühren Sie nie zugängliche leitfähige Teile wie Kontakte oder Klemmen.

**Nichtbeachtung dieser Anweisungen kann zu Geräteschäden führen.**

**DEUTSCH DEUTSCH** Schlechte Erdung des FIP-Kabels und des FIP-Zubehörs kann zu gefährlichen Berührungsspannungen führen. Beachten Sie deshalb die Vorschriften und Sicherheitsbestimmungen, die für Ihren Installationsort gelten.

## **WARNUNG**

#### **FALSCHE KABELERDUNG**

Erden Sie die FIP-Kabel und Zubehörkomponenten in der folgenden Reihenfolge. Alle Anschlusszubehörkomponenten sind über die Kabelabschirmung miteinander elektrisch verbunden.

•Erden Sie die TSX FP ACC4- und TBX FP ACC10-Abgänge. Befestigen Sie die Abgänge mit leitfähigen Schrauben und Zahnscheiben an einem leitenden Metallträger, der in das Erdungsnetzwerk gehört. Wenn kein ausreichender Kontakt gegeben ist (lackierter Träger), können Sie die Erdung über die Schraube unten rechts neben dem Abgang vornehmen. Diese Schraube dient auch zur Befestigung der Abdeckung mit Schnellverschluss. Sie benötigen ein kurzes Kabel  $(ab 2.5 mm<sup>2</sup>)$ .

- •Erden Sie die TSX FP ACC2-, TBX BLP 01- oder TBX BLP 10-Stecker. Die Erdungsschraube befindet sich an der Rückseite der Stecker.
- •Erden Sie den TSX FP ACC6- oder TSX FP ACC8-Repeater. Für Anschluss und Erdung gelten die gleichen Grundsätze wie für den TSX FP ACC4-Abgang. Wenn das DC-Stromversorgungskabel mit Erdanschluss und/oder Schirm ausgestattet ist, schließen Sie diesen an die mit dem Chassiserde-Symbol gekennzeichnete Klemme an. Der Repeater wird über die Abschirmung des Stromversorgungskabels nicht geerdet.
- •Erden Sie die TSX LES 65/75-Anschlussdosen. Das Erdungsgeflecht muss an den Erdungsstreifen des TSX RAC 20/20W11/25 angeschlossen werden (bei Modell 40 am unteren Teil des SPS-Racks befestigen).

#### **Nichtbeachten dieser Anweisungen kann zum Tod oder schweren Verletzungen führen.**

Für dieses Produkt gelten die gleichen Umgebungsbedingungen wie für die E/A-Einheit, auf die es montiert wird. Die Umgebungsbedingungen sind im TSX Momentum I/O-Handbuch 870 USE 002 beschrieben.

### **Informations destinées à l'utilisateur**

Le communicateur ne peut être utilisé que raccordé à une embase. Les informations de montage et d'installation se trouvent dans les manuels 870 USE 002 01 et 870 USE 005 01 (170 FNT 110 00) ou 870 USE 105 01 (170 FNT 110 01).

#### **Caractéristiques**

Vitesse de transmission

Type de module<br>Vitesse de transmission<br>
1 MB/s

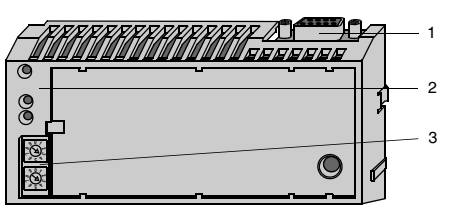

- 1. Connecteur de bus.<br>2. Vovants de signalisa
- 2. Voyants de signalisation.<br>3. Roues codeuses pour ad
- 3. Roues codeuses pour adresses réseau.

#### **Voyant de signalisation**

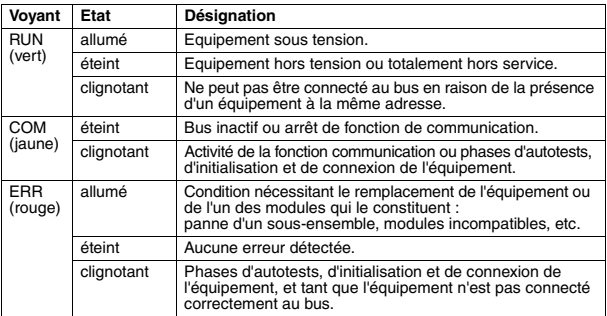

#### **Codage des adresses réseau**

L'adresse des roues codeuses doit correspondre à l'adresse définie dans le programme d'application. Si les adresses ne sont pas identiques, des messages peuvent être envoyés et reçus sur des nœuds erronés du réseau.

### **ATTENTION**

#### **OPÉRATION D'ÉQUIPEMENT NON INTENTIONNELLE**

N'installer aucun communicateur avant d'avoir codé son adresse réseau. Voir l'administrateur de réseau pour l'adressage de chaque communicateur.

#### **Le non-respect de ces instructions peut causer des dommages matériels.**

**FRANÇAIS FRANÇAIS**

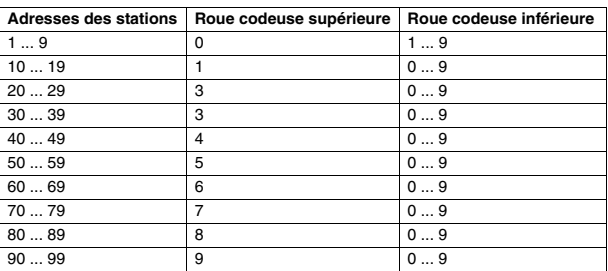

L'exemple suivant montre l'adresse 31.

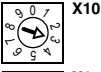

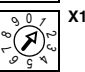

#### **Documentation complémentaire**

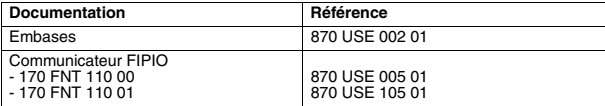

#### **Accessoires**

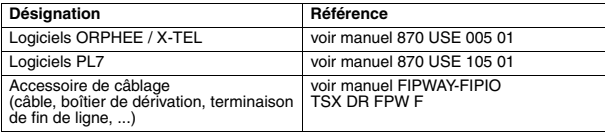

Les composants du communicateur peuvent être endommagés par des décharges électrostatiques.

## **ATTENTION**

#### **DECHARGE ELECTROSTATIQUE**

- •Conservez tous les composants dans leur emballage de protection jusqu'au moment du montage.
- •Ne jamais toucher aux éléments conducteurs apparents tels que les contacts ou bornes.

**Le non-respect de ces instructions peut causer des dommages matériels.**

Une connexion incorrecte, du câble et des accessoires FIP, à la masse peut entraîner des tensions de contacts dangereuses. Les branchements électriques doivent être réalisés suivant les normes en vigueur dans le pays où l'installation est en service.

## **AVERTISSEMENT**

#### **MISE À LA MASSE INCORRECTE DES CÂBLES**

Mettez à la masse les câbles et accessoires FIP dans l'ordre suivant. Chaque accessoire de connexion est relié électriquement aux autres par le blindage du câble.

- •Mettez à la masse les prises des TSX FP ACC4 et TBX FP ACC10. Fixez les prises avec des vis conductrices et rondelles frein crantées sur un support métallique conducteur inclus dans le réseau de mise à la masse. Si le contact est insuffisant (support peint), vous pouvez effectuer la mise à la masse par la vis en bas à droite de la prise. Cette vis fixe aussi le capuchon quart de tour. Une courte longueur de câble est nécessaire (2,5 mm<sup>2</sup> ou plus).
- •Mettez à la masse les connecteurs des TSX FP ACC2, TBX BLP 01 ou TBX BLP 10. La vis de mise à la masse se trouve à l'arrière des connecteurs.
- •Mettez à la masse le répéteur TSX FP ACC6 ou TSX FP ACC8. Les principes de connexion et de mise à la masse sont les mêmes que pour la prise du TSX FP ACC4. Si le cordon d'alimentation CC est équipé d'un connecteur de masse et/ou d'un blindage, le connecter à la borne portant le symbole de masse châssis. Le blindage du câble d'alimentation n'assure pas la mise à la masse du répéteur.
- •Mettez à la masse les boîtiers de connexion TSX LES 65/75. La tresse de masse doit être connectée à la barrette de masse du TSX RAC 20/20W11/25 (fixée en partie basse des racks des automates modèle 40).

#### **Le non-respect de ces instructions peut conduire à des blessures graves ou mortelles.**

Ce produit est conforme aux caractéristiques techniques d'environnement de l'embase sur laquelle il est monté. Voir pour cela le manuel de mise en oeuvre des embases TSX Momentum 870 USE 002.

### **Informatión para el usario**

El adaptador de bus sólo se puede operar conjuntamente con una unidad de E/S. Ud. encuentra informaciones acerca del montaje e instalación en los manuales 870 USE 002 03 y 870 USE 005 03 (170 FNT 110 00) o 870 USE 105 03 (170 FNT 110 01).

#### **Especificaciones técnicas**

Velocidad de transmisión

Tipo de módulo  $\overline{A}$ daptador de bus para FIPIO<br>Velocidad de transmisión  $\overline{A}$  1 MR/s

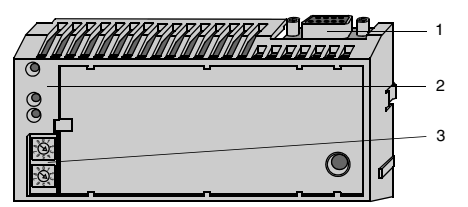

- 1. Conector de bus<br>2. Area de LED de o
- 2. Area de LED de estado
- 3. Conmutadores rotativos para la configuración de direcciones de red

#### **Operaciones de LED**

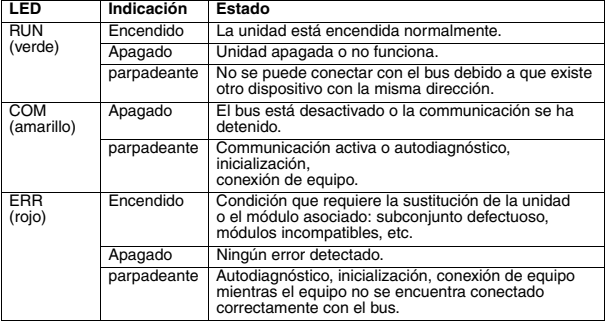

#### **Configuración de la dirección del nodo de red**

La dirección configurada mediante los conmutadores rotativos del panel frontal del adaptador debe coincidir con la dirección definida para el adaptador en el programa de aplicación. Si las direcciones no son las mismas, el mensaje puede enviarse y recibirse en los nodos incorrectos a través de la red.

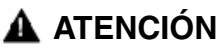

#### **FUNCIONAMIENTO IMPREVISTO DEL EQUIPO**

No instale ningún adaptador a menos que haya configurado su dirección de red en la aplicación. Consulte al administrador de red para obtener la dirección de nodo de cada adaptador.

**Si no se observan estas instrucciones, pueden producirse daños en el equipo.**

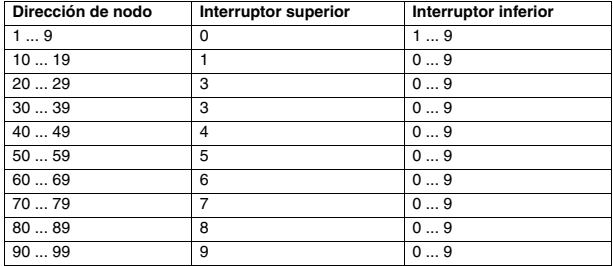

En el ejemplo a continuación se configura la dirección 31.

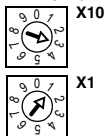

#### **Documentación relacionada**

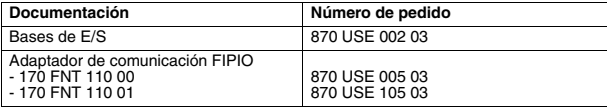

#### **Accesorios**

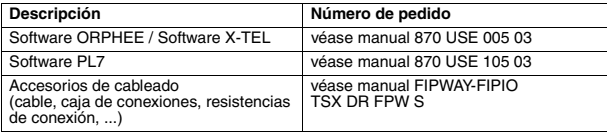

La electricidad estática puede dañar los elementos del módulo.

# **ATENCIÓN**

#### **DESCARGA ELECTROSTÁTICA**

- •Almacene todos los componentes en un paquete protector hasta justo el momento en que vaya a montarlos.
- •No toque nunca las piezas conductoras expuestas, como contactos o terminales.

**Si no se observan estas instrucciones, pueden producirse daños en el equipo.**

**ESPAÑOL**

Una puesta a tierra defectuosa del cable o los accesorios FIP puede generar un riesgo de descargas eléctricas. Consulte los códigos de electricidad y los requisitos de seguridad correspondientes al lugar de instalación.

## **ADVERTENCIA**

#### **TOMA DE TIERRA DEL CABLE INCORRECTA**

Ponga a tierra los cables y los accesorios FIP en el orden siguiente. Cada accesorio de conexión está eléctricamente conectado a otros a través del cable apantallado.

•Ponga a tierra las cajas de derivación TSX FP ACC4 y TBX FP ACC10. Asegure las cajas de derivación con tornillos conductores y arandelas de retención de tipo ventilador a un soporte de metal conductor que forme parte de la red de toma de tierra. Si no hay suficiente contacto (soporte pintado), puede realizar la toma de tierra mediante el tornillo situado en la parte inferior derecha de la caja de derivación. Este tornillo también sujeta la tapa con un cuarto de vuelta. Necesita un cable corto (2,5 mm<sup>2</sup> o más).

•Ponga a tierra los conectores TSX FP ACC2, TBX BLP 01 o TBX BLP 10. El tornillo de toma de tierra está en la parte posterior de los conectores del módulo.

•Ponga a tierra el repetidor TSX FP ACC6 o TSX FP ACC8. Los principios de toma de tierra y conexión son los mismos que los de la caja de derivación TSX FP ACC4. Si el cable de alimentación CC está equipado con un conector con toma de tierra y/o apantallamiento, conecte el terminal con el símbolo de chasis con tierra. El apantallamiento del cable de alimentación no proporciona tierra al repetidor.

•Ponga a tierra las cajas de conexión TSX LES 65/75. El cable trenzado con toma de tierra debe estar conectado al recubrimiento con toma de tierra TSX RAC 20/ 20W11/25 (sujeto a la parte inferior de los bastidores del modelo 40 PLC).

#### **Si no se siguen estas instrucciones, pueden producirse heridas graves o la muerte.**

Este producto cumple las especificaciones de medio ambiente de la base de E/S en la que se monta. Para obtener información acerca de las especificaciones de medio ambiente, consulte el manual del usuario de bases de E/S TSX Momentum 870 USE 002

### **Informazioni per l'utente**

L'adattatore di bus può essere utilizzato solo insieme ad una base di ingresso/uscita. Le informazioni relative al montaggio ed all'installazione si ricavano dai manuali 870 USE 002 04 e 870 USE 005 04 (170 FNT 110 00) o 870 USE 105 04 (170 FNT 110 01).

#### **Caratteristiche**

Velocità di trasmissione

Tipo di modulo<br>Velocità di trasmissione di anno 11 MB/s<br>1 MB/s

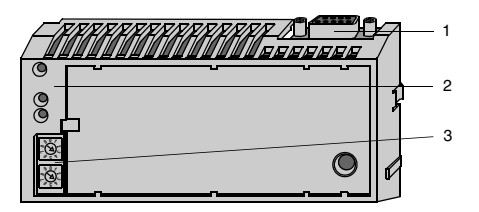

- 1. Connettore FIPIO.<br>2. Segnalatori a LED.
- 2. Segnalatori a LED.<br>3. Commutatore rotat
- 3. Commutatore rotativo per impostazione indirizzo di rete.

#### **Segnalatori a LED**

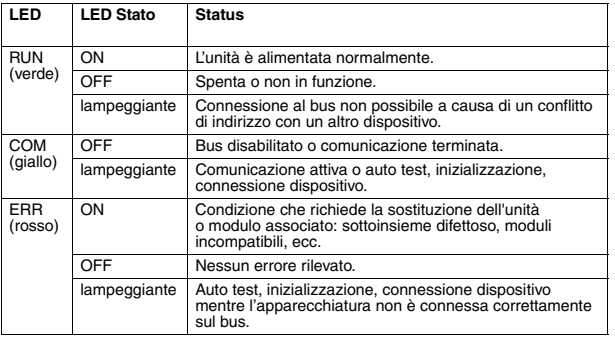

**ITALIANO ITALIANO**

#### **Impostazione indirizzo di rete**

L'indirizzo impostato con i commutatori del pannello frontale dell'adattatore deve corrispondere a quello definito per l'adattatore nel programma applicativo. Se gli indirizzi non sono gli stessi, è possibile che i messaggi siano inviati e ricevuti ai nodi sbagliati attraverso la rete.

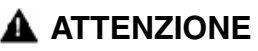

#### **FUNZIONAMENTO INVOLONTARIO DELLE APPARECCHIATURE**

Non installare nessun adattatore prima di aver determinato il suo indirizzo di rete nell'applicazione. Consultare il responsabile della rete per ottenere l'indirizzo di nodo per ogni adattatore.

**Il mancato rispetto delle presenti istruzioni può comportare danni ai beni materiali.**

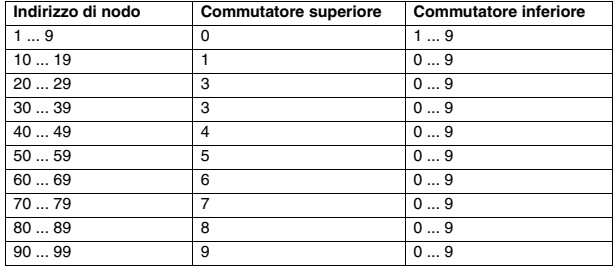

**ITALIANO ITALIANO**

L'esempio che segue imposta l'indirizzo a 31.

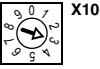

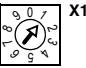

#### **Documentazione relativa**

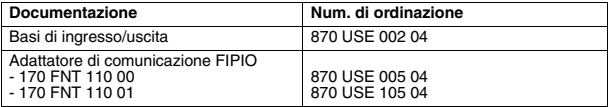

#### **Accessori**

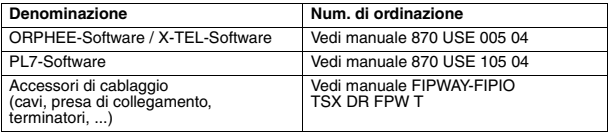

Gli elementi del modulo possono essere danneggiati da scariche statiche.

## **ATTENZIONE**

### **SCARICA ELETTROSTATICA**

•Conservare tutti i componenti nel rispettivo imballaggio protettivo fino a immediatamente prima dell'assemblaggio.

•Non toccare mai le parti conduttive esposte come i contatti o i terminali.

**Il mancato rispetto delle presenti istruzioni può comportare danni ai beni materiali.**

**ITALIANO ITALIANO** Una messa a terra difettosa del cavo FIP e dell'accessorio FIP può provocare tensioni di contatto pericolose. Consultare le normative elettriche e di sicurezza per il vostro sito di installazione.

## **AVVERTENZA**

#### **MESSA A TERRA DEI CAVI SCORRETTA**

Mettere a terra i cavi FIP e gli accessori nel seguente ordine. Ciascun accessorio di connessione è collegato elettricamente agli altri tramite la schermatura dei cavi.

•Mettere a terra le prese TSX FP ACC4 e TBX FP ACC10. Fissare le prese con viti conducenti e rondelle di blocco del tipo a ventola a un supporto metallico conducente che faccia parte della rete di messa a terra. Se non c'è abbastanza contatto (supporto verniciato), è possibile effettuare la messa a terra tramite la vite posizionata sul lato in basso a destra della presa. Questa vite fissa anche la presa di un quarto di giro. È necessario un cavo corto  $(2.5 \text{ mm}^2)$  superiore).

- •Mettere a terra i connettori TSX FP ACC2, TBX BLP 01 o TBX BLP 10. La vite di messa a terra si trova sul retro dei connettori.
- •Mettere a terra il ripetitore TSX FP ACC6 o TSX FP ACC8. I principi di connessione e di messa a terra sono gli stessi di quelli della presa TSX FP ACC4. Se il cavo di alimentazione CC è munito di un connettore di messa a terra e/o di una schermatura, collegarsi al terminale con il simbolo di terra del telaio. La schermatura del cavo di alimentazione non mette a terra il ripetitore.
- •Mettere a terra le scatole di connessione TSX LES 65/75. La maglia di messa a terra deve essere collegata al filo di messa a terra TSX RAC 20/20W11/25 (fissato alla parte inferiore dei rack del modello 40 PLC).

#### **Il mancato rispetto delle presenti istruzioni può comportare morte o lesioni gravi.**

Questo prodotto è conforme alle specifiche ambientali della base di ingresso/uscita su cui è montato. Per le specifiche ambientali fare riferimento al manuale utente delle basi di ingresso/uscita TSX Momentum 870 USE 002.

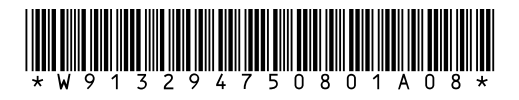

Visit http://www.schneider-electric.com for your nearest Schneider Electric affiliate.